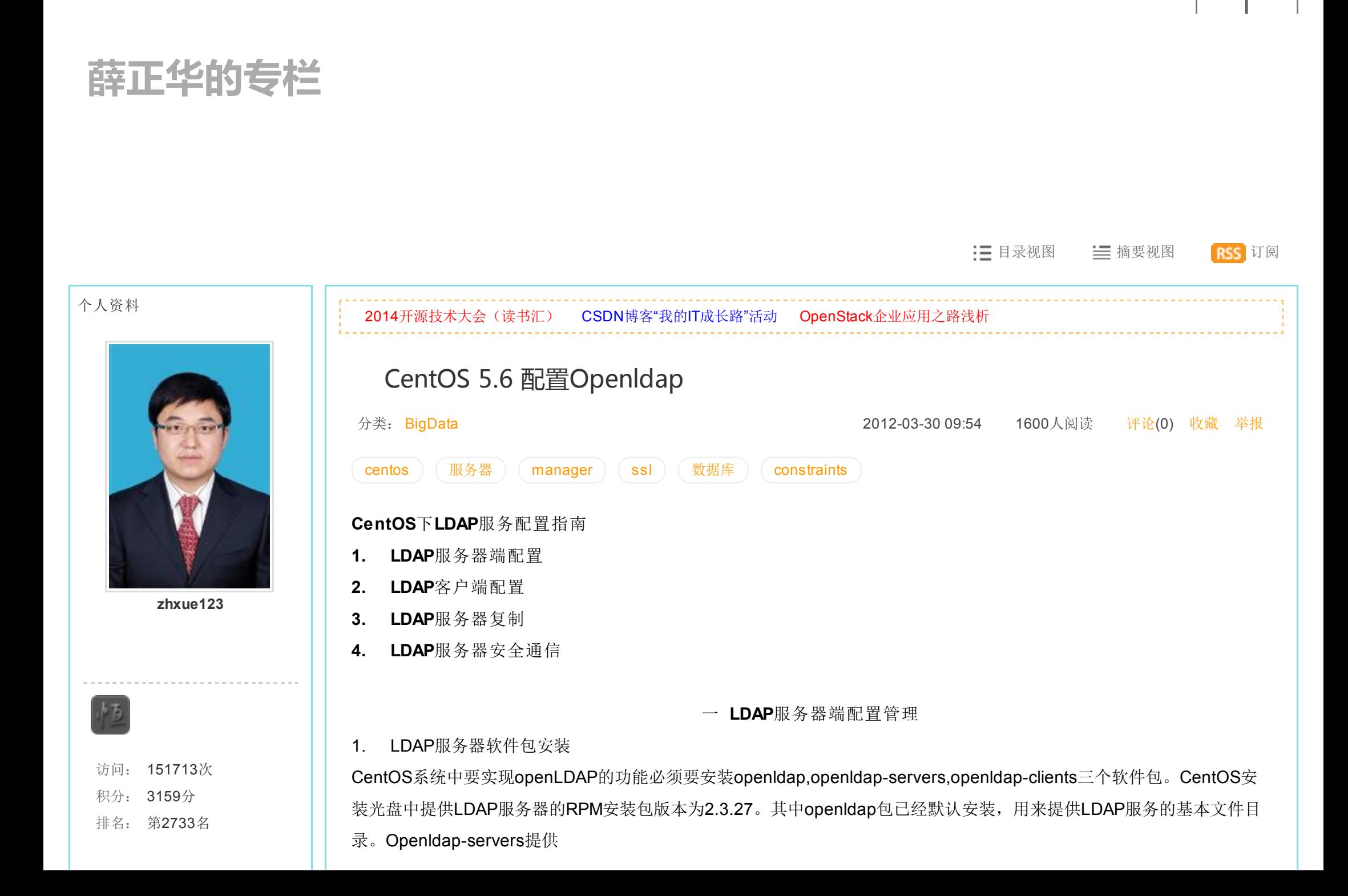

[登录](https://passport.csdn.net/account/login?ref=toolbar) | [注册](https://passport.csdn.net/account/register?ref=toolbar)

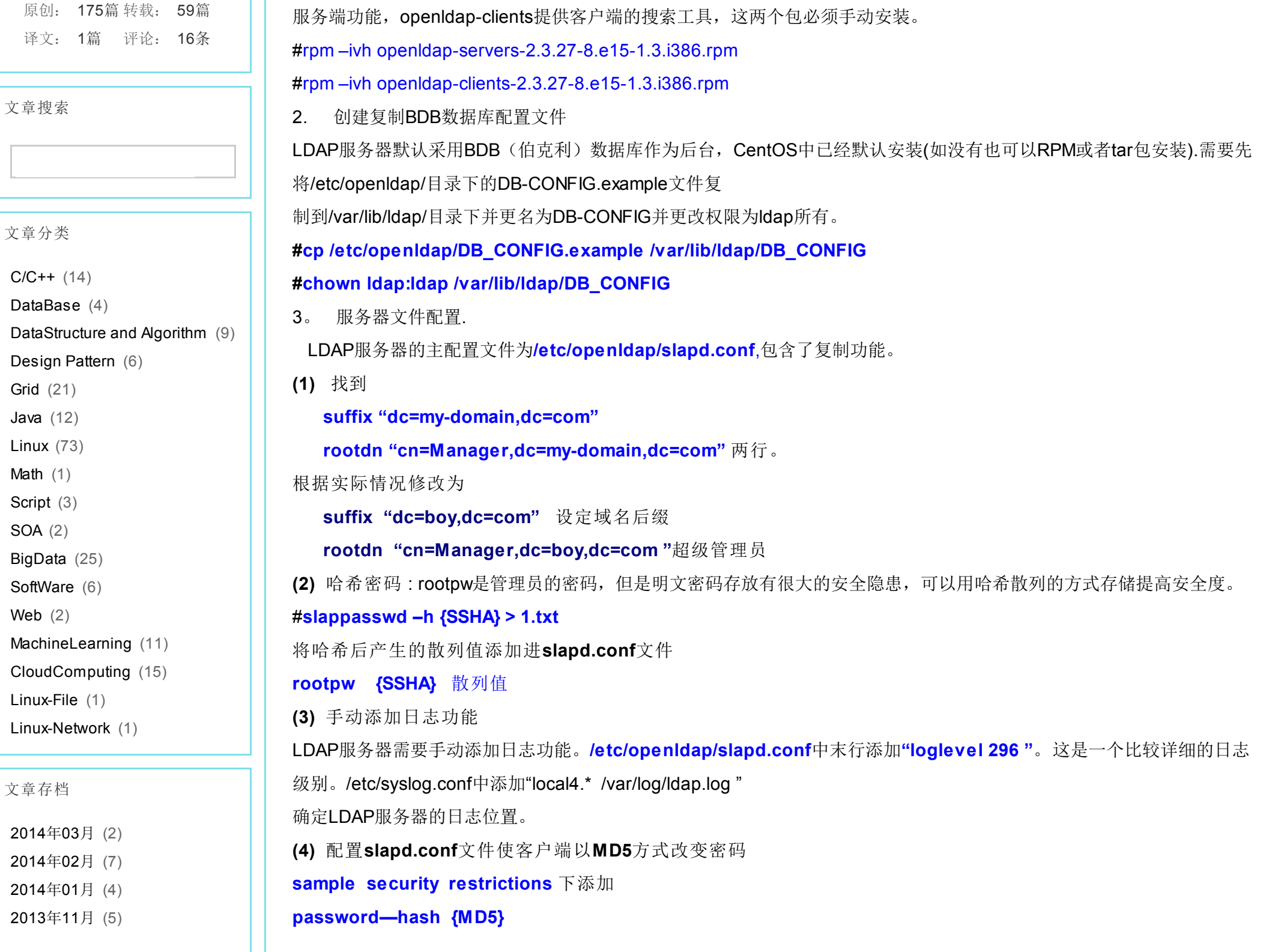

#### [2013](http://blog.csdn.net/zhxue123/article/month/2013/10)年10月 (1)

展开

# 阅读排行

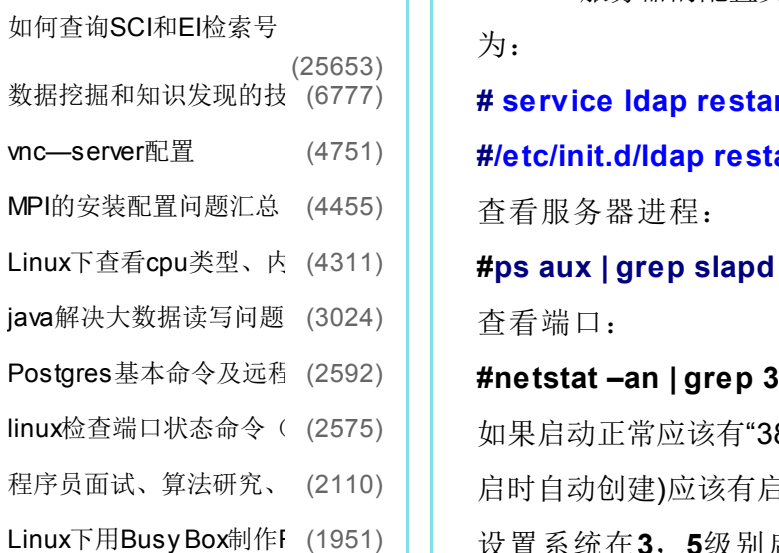

## 评论排行

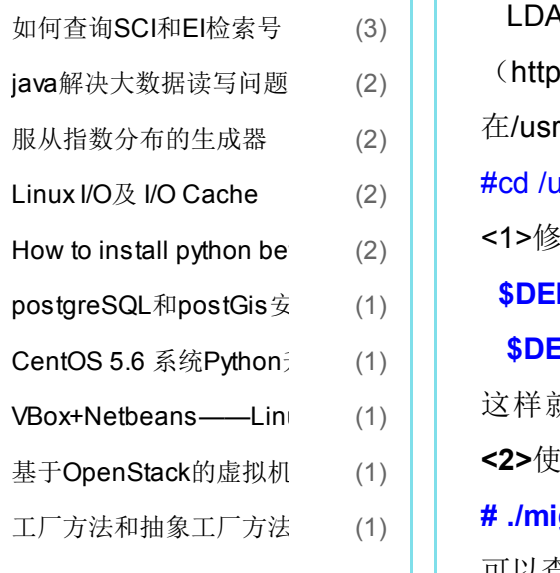

(5) 重启日志服务

## #service syslog restart

(6) 开启LDAP服务。

LDAP服务器的配置文件是slapd.conf,但是启动服务文件名/etc/init.d/ldap,所以启动命令

为:

# service ldap restart

#/etc/init.d/ldap restart

查看服务器进程:

查看端口:

## #netstat –an | grep 389

linux[检查端口状态命令\(](http://blog.csdn.net/zhxue123/article/details/4331364)(2575)││ 如果启动正常应该有"389"端口信息。普通LDAP服务开放389端口。查看日志文件/var/log/ldap.log(系统随系统日志服务重 [程序员面试、算法研究、](http://blog.csdn.net/zhxue123/article/details/7925178)(2110) | 启时自动创建)应该有启动信息。

设置系统在3,5级别启动时自动开启服务

# #chkconfig —level 3 5 ldap on

- 4. 迁移用户数据到目录服务数据库
- LDAP服务器用户帐户数据的移植最简单的方法是使用PADL软件公司
- (http://www.padl.org)提供的开源移植工具,既一系列用perl编程语言写的脚本文件可以胜任这个工作。这些脚本文件 在/usr/share/openldap/migration目录中(也是由openldap-serversRPM包安装生成)。
- #cd /usr/share/openldap/migration/
- <1>修改migrate\_common.ph 脚本。
- \$DEFAULT\_MAIL\_DOMAIN="padl.com";-à"boy.com"
- \$DEFAULT\_BASE="dc=padl,dc=com"à"dc=boy,dc=com"
- 这样就建立了LDAP 目录数据库的基准辨别名(BDN)
- <2>使用迁移脚本migrate\_base.pl为目录创建基本的数据结构
- # ./migrate\_base.pl> ~/base.ldif #cd /root/ $\top$
- 可以查看到base.ldif文件已经创建了LDAP形式的基本数据的结构化和层次化。
- 将base.ldif 文件的内容以LDAP服务命令行的形式导入数据库

推荐文章

## 最新评论

基于OpenStack的虚拟机在线迁利 [mikeli100:](http://blog.csdn.net/mikeli100) 请问迁移后 虚机的 mac地址, private ip 地址, public ip 地址哪个变了, 哪个 没...

[工厂方法和抽象工厂方法](http://blog.csdn.net/zhxue123/article/details/5816397#comments) [golo975](http://blog.csdn.net/golo975): 我觉得抽象工厂方法就 是简单工厂和(普通)工厂的结 合,只不过原生的简单工厂是通 过传递参数来确定具体的产...

java[解决大数据读写问题](http://blog.csdn.net/zhxue123/article/details/5064690#comments) [公子芒](http://blog.csdn.net/huangxia73): 正在看java NIO,读取数 据果然不是一般的快~

[如何查询](http://blog.csdn.net/zhxue123/article/details/7009663#comments)SCI和EI检索号 cloudeagle bupt: 赞下薛师兄, 不过Web of Science 检索号好像 已经不用ISI了, WOS:XXXXX 貌 似。

[如何查询](http://blog.csdn.net/zhxue123/article/details/7009663#comments)SCI和EI检索号 [ISTP](http://blog.csdn.net/u011539957)检索: ISTP/CPCI 源期刊全 文核心检索100%检索。 QQ2846904578,组委会官网 istp-...

[VBox+Netbeans——Linux](http://blog.csdn.net/zhxue123/article/details/8996420#comments)下的P [深度昏迷](http://blog.csdn.net/Rico_): 学习了。

[如何查询](http://blog.csdn.net/zhxue123/article/details/7009663#comments)SCI和EI检索号 [zhou846775223:](http://blog.csdn.net/zhou846775223) 不错哎

Linux I/O及 I/O [Cache](http://blog.csdn.net/zhxue123/article/details/6868627#comments) [qingheuestc:](http://blog.csdn.net/qingheuestc) 如何调整?计算和 IO做overlap?

```
java解决大数据读写问题
天才在左疯子在右: 很好 用到了
java nio
```
[CentOS](http://blog.csdn.net/zhxue123/article/details/6999985#comments) 5.6 系统Python升级 和 \ [jf09mail:](http://blog.csdn.net/jf09mail) hao

#ldapadd –x –D"cn=Manager,dc=boy,dc=com" –W –f base.ldif 会要求输入先前创建超级管理员的密码。导入后再用命令查用一下。 #ldapsearch –x –H ldap://服务器地址 –b 'dc=boy,dc=com' 可以用此命令查询到数据库中已用了基本的层次结构 <3>使用迁移脚本migrate\_passwd.pl 和migrate\_group.pl将文件 /etc/passwd 和/etc/group中的用户和组信息转化为LDIF(LDAP数 椐交换格式文件)结构形式。 cd /usr/share/openldap/migration/目录下 #./migrate\_passwd.pl /etc/passwd ~/passwd.ldif #./migrate\_group.pl /etc/group ~/group.ldif 根/root/目录下: #ldapadd –x –D"cn=Manager,dc=boy,dc=com" –W –f passwd.ldif #ldapadd –x –D "cn=Manager,dc=boy,dc=com" –W –f group.ldif 查询用户信息: #ldapadd –x –LLL | more ldapsearch -x -LLL -b 'dc=ethan225,dc=com'|more(用此命令) 应该有用户数据。 二 客户端配置 LDAP服务器的客户端命令RPM包为openldap-clients,手动安装后会有 /etc/openldap/ldap.conf文件。除此之外要实现LDAP服务客户端必须配置 /etc/nsswitch.conf, /etc/sysconfig/authconfig, /etc/openldap/ldap.conf, /etc/ldap.conf /etc/pam.d/system-auth五个文件。

<1>配置/etc/nsswith.conf

/etc/nsswith.conf文件由glibc-2.5-24生成,CentOS5.2中缺省安装。该文件用

于名称转换服务。通常LINUX系统身份验证读取本地文件,要使身份验证查询

通过LDAP服务器必须在该文件中找到passwd;shadow;group;三行在files后空格添加"ldap"

passwd: files ldap

shadow: files ldap

group: files ldap

<2>配置/etc/sysconfig/authconfig文件提供身份验证支持LDAP功能

/etc/sysconfig/authconfig 文件由authconfig-5.3.21-3.e15RPM包生成系统默认安装。配置该文件用来跟踪LDAP身份 认证机制是否正确启用。找到以下七行,

将值确定为"yes"。

USESYSNETAUTH=yes

USESHADOW=yes

USELOCAUTHORIZE=yes

USELDAP=yes

USELDAPAUTH=yes

USEMKHOMEDIR=yes

PASSWDALGORITHM=yes

也可以用authconfig-tui命令打开一个图形化的界面来配置

<3>配置/etc/pam.d/system-auth文件

身份验证服务是实际向LDAP验证用户身份的服务。可插入身份验证模块

(PAM)提供了本地Linux身份验证服务。pam\_unix.so模块是通用模块,使

PAM机制对本地的/etc/passwd文件检查用户帐号。PAMLDAP模块可以用来将

身份验证重定向到LDAP目录上。身份验证本身是由PAM程序执行的,它从身份验证候选机制中获取用户名,将其绑定 到openLDAP 服务器上。如果绑定成功,PAM会报告说这个用户已经成功通过了pam\_ldap.so提供的身份验证测试。 根据PAM的配置不同,在用户看到命令提示符之前可能会执行其它测试。

/etc/pam.d/system-auth文件是CentOS5.2的系统认证PAM文件。在该文件的

auth,account,password,session四段中pam\_unix.so模块后添加pam\_ldap.so模块使身份验证先对本地

的/etc/passwd文件检查用户帐号,然后再对LDAP服务器进行检查。同时因为是LDAP认证需要为用户创建根目录,所以 还必须在会话(SESSION)阶段增加pam\_mkhomedir.so模块,为用户登录自动创建宿主目录。

#cp /etc/pam.d/system-auth /etc/pam.d/system-auth.old

\*首先备份系统认证文件,同时PAM配置文件至关重要,稍有差池,用户可能就

不能登录,所以需开两个控制台调试以防万一。 完整配置文件如下 #%PAM-1.0 #This file is auto-generated #User changes will be destroyed the next time authconfig is run auth required pam\_env.so auth sufficient pam\_unix.so nullok try\_first\_pass auth requisite pam\_succeed\_if.so uid>=500 quiet auth sufficient pam\_ldap.so auth required pam\_deny.so account required pam\_unix.so

account sufficient pam\_succeed\_if.so uid<500 quiet account required pam\_ldap.so account required pam\_permit.so

password requisite pam cracklib.so try first pass retry=3 password sufficient pam unix.so md5 shadow nullok try first pass use authtok password sufficient pam\_ldap.so use\_authtok md5 password required pam\_deny.so session optional pam keyinit.so revoke session required pam limits.so

session [success=1 default=ignore]pam\_succeed\_if.so service in crond quiet

session required pam\_unix.so

session required pam\_mkhomedir.so skel=/etc/skel/ umask=0022

session optional pam\_ldap.so

<4>/etc/openldap/ldap.conf.

该文件是LDAP服务器的客户端搜索工具文件,由openldap\_clientsRPM包生成。 配置如下:

BASE dc=boy, dc=com à搜索路径

URI ldap://主服务器名(主), ldap://辅助服务器名 (备) 配置搜索基准域名和路径.其中第二行HOST=主HOST=备这样的形式也可. 客户端调试:

#ldapserch –x –LLL

#ldapsearch –x –LLL >ldapusers.ldif

#ldapsearch –x –LLL user1>user1.ldif

编写一个ldif格式文件用于调试.

dn:uid=testuser,ou=People,dc=boy,dc=com

uid: testuser

cn: testuser

objectClass:account

objectClass:posixAccount

objectClass:shadowAccount

loginShell:/bin/bash

uidNumber:1001

gidNumber:1001

homeDirectory:/home/user1

host:

ldapadd –x –D"cn=Manager,dc=boy,dc=com" –W –f testuser.ldif

<5>/etc/ldap.conf 文件。

该文件也是LDAP服务器客户端文件,但是与/etc/openldap/ldap.conf文件有不同功能,两者不可混淆。该文件 由nss\_ldap-253-12.e15RPM包生成,系统默认安装。/lib/security/pam\_ldap.so也是由该RPM包生成。 Rpm包nss\_ldap-253说明

nss\_ldap-253: 包括两个LDAP访问客户机: nss\_ldap和pam\_ldap。nss\_ldap是一组C库扩展, 提供系统命名服务 (NSS),也叫名称转换服务。需要配置为使用

LDAP来解析诸如用户和组帐号资源。

配置如下:

找到如下三行去"#"并配置

base dc=boy,dc=com à指定域名

uri ldap://主服务器名或地址 ldap://辅助服务器名或地址

pam\_check\_host\_attr yes à帐户登录使用主机属性,实现分组认证

或者:

pam\_groupdn cn= 主机名 ,ou=Hosts,dc=boy,dc=com

pam\_member\_attribute uniquemember

编一个设备登录组。

<6>开启名称缓存服务nscd.

通过网络方式查询用户占用带宽且有时延,开启名称缓存服务可以节省网络资源提高查询效率。

service nscd restart

chkconfig --level 3 5 nscd on

现在可以在客户端进行登录认证调试。

在客户端使用getent passwd, getent group 命令会显示所有的用户和组包括本地 /etc/passwd/下的和LDAP服务器端数据库上的。

三. LDAP服务器复制

LDAP服务器可以备份冗余来提高系统得安全性。复制是通过进程slurpd 提供的,它会周期性的唤醒,并检查主服务器上的日志文件,从而确定是否有: 任何更新。这些更新然后会传播到从服务器上。复制的配置文件也是slapd.conf <1> 主服务器上首先关机, 然后配置文件slapd.conf如下:

replogfile /var/lib/ldap/openldap-master-replog

replica uri=Idap://从服务器地址或主机名: 389

(空格) binddn="cn=Manager,dc=boy,dc=com"

(空格) bindmethod=simple credentials=密码

在配置文件中设定从服务器的地址和有权限的管理员。

<2>从服务器上配置文件slapd.conf如下:

增加以下內容,其它同主服務器最初配置方法一樣。

updatedn "cn=Manager,dc=boy,dc=com"

updateref ldap://主服务器地址或名: 389

<3>从服务器上开启服务并将数据导入和主服务器一致。

(利用上步查詢匯出的ldapusers.ldif文件,導入所有用戶)

#ldapadd –x –D"cn=Manager,dc=boy,dc=com" –W –f ldapusers.ldif

<4>导入后再开启主服务器观察是否能复制同步。

主服务器上ldapdelete -x -D"cn=Manager,dc=boy,dc=com" -W

'uid=user1,ou=People,dc=boy,dc=com'

从服务器上应该同步。

主服务器上/var/lib/ldap/replica/目录下有两个文件

slurpd.replogà复制日志,实际的变化以LDIF格式保存在其中。

slurpd.statusà 复制时间纪录, 同步时间戳。

复制可以看到一条端口通道

netstat –an | grep主服务器地址

主机地址:大于1000的端口号 从服务器地址: 389。

slapd.conf配置文件要注意書寫格式。默認是以空白符連接接上一行的內容,如果是兩行,中間不能有空格。 slurpd -f /etc/ldap/slapd.conf命令測試配置文件的語法正確性。

四.安全性:LDAP服务器安全通信

LDAP是以明文的格式通过网络来发送所有信息的,包括用户名和密码。这

样会有严重的安全隐患。不过可以在传输层采用SSL安全套接层所提供的加密机制来解决这个问题。SSL(Secure Socket Layer)是目前应用最广泛的安全协议,由两部分组成——SSL握手协议(SSL Handshare Protocol)和SSL记录 协议(SSL Record Protocol)。上层的握手协议的作用在于建立SSL连接,协商会话密钥。下层的记录协议则负责处理数 据的加解密。LDAP+SSL=LDAPS服务,该服务监听636端口,当有客户端向这个端口发起连接时,双方首先要进行安全连 接的初始化和协商,通常需要服务器端向客户端提供自己的证书,客户端解签名确认服务器端身份的真实性。这需要PKI公 钥基础结构的支持。在我们企业的局域网中可以使用openssl软件包来创建一个根CA认证服务器,由根CA向自己颁发

LDAP服务的使用证书。公钥包含在证书之中, 其中包括了服务器完整域名(FQDN)名。在LDAP服务的客户端存放一张 根CA的证书,并且用这一张授权证书去检测LDAP服务器证书的有效性和真实性。

<1>根 CA配 置

(1)编辑/etc/pki/tls/openssl.cnf 文件首先备份成openssl.cnf.raw

[CA\_default]

default\_days = 3650 à 证书有效期为十年

[req]

default\_bits = 1024 改为 2048 à 金钥的字节

[usr\_cert]

basicConstraints=CA: FALSE 改为 CA: TRUE à可以签发下级

[V3\_req]

basicConstraints = CA : FALSE 改为 CA: TRUE

编辑后改名openssl.cnf.rootca 制作根CA的配置文件

cp /etc/pki/tls/openssl.cnf /etc/pki/tls/openssl.cnf.rootca

使其能够签发下级证书。

(2)进入/etc/pki/tls/misc 目录。

在该目录中有一个CA脚本文件可以用它来制作根CA。

编辑CA文件找到DAY="-days "和CADAY="-days "

配置为 DAYS="—days 3650"#10years

CADAYS="—days 3650"#10years

执行脚本文件CA创建根CA机构

### #./CA -newca

创建成功后转入/etc/pki/CA/private/目录,有cakey.pem金钥。

/etc/pki/CA/下有根CA的证书cacert.pem。

#openssl x509 –noout –text –in cacert.pem

必须要显示 X509V3 Constraints:

CA:TRUE à表示可以签发下级证书。

<2>签发LDAP服务器证书。

LDAP服务器证书也由根CA签发,不过该证书在扩展结构上应该是一张 终端用户证书, 所以必须修改/etc/pki/tls/openssl.cnf文件适应变化。 #cp openssl.cnf.raw openssl.cnf 服务器签发证书文件配置 [CA\_default] default\_days=3650 [req] default\_bits=1024 [usr\_cert] basicConstraints=CA:FALSE [V3\_req] basicContraints=CA:FALSE #cd /etc/pki/tls/misc/ #./CA -newreq #./CA -sign 这样LDAP服务器证书就制作完毕了,不过一定要确定是一张终端证书。 /etc/pki/tls/misc/newcert.pem 服務器證書 验证LDAP服务器端证书: #openssl X509 –noout –text –in newcert.pem X509V3 Basic Constraints: CA:FALSE à 表明是一张终端证书。 #openssl verify –CAfile /etc/pki/CA/cacert.pem newcert.pem 成功会显示newcert.pem:OK à表明新证书newcert.pem是由根证书cacert.pem 授权。 运行完两个步骤后,会发现当前目录下创建了3个文件: newreq.pem 创建证书请求文件,没什么用了 newcert.pem CA签发的证书

newkey.pem 证书对应的私钥

<3>辅助服务器上配置openssl.cnf文件同主服务器,唯有FQDN名不同。事实上用CA脚本签发证书是一种简捷方式,原始 的命令行方式

如下:

#openssl genrsa –des3 –out server.key 1024

生成一把服务器RSA私钥

#openssl req –new –key server.key –out server.csr

生成服务器证书申请文件。并将该证书申请文件安全(SCP)传送到根CA服务器上签发。

#cp server.csr /etc/pki/CA/private/

#openssl ca –out server.cert –policy\_anything –infiles server.csr(有問題)

#openssl ca –out server.cert –infiles server.csr(用此句生成)

签发完毕后根CA服务器将自己的证书cacert.pem和server.cert都传回LDAP辅助服务器。

<4>LDAP服务器配置使用SSL

使用SSL安全通信需要重新配置服务器端slapd.conf文件添加SSL支持。同时将cacert.pem,LDAP服务器证书和金钥放 入指定路径。

slapd.conf文件配置改动:

指定到以下三行去注释并添加

TLSCACertificateFile /etc/openldap/cacerts/cacert.pem

TLSCertificateFile /etc/openldap/cacerts/slapdcert1.pem

TLSCertificatekeyFile /etc/openldap/cacerts/slapdkey1.pem

TLSVerifyClient never

第一行设置了根CA证书的存放路径,第二行和第三行分别是服务器证书和私钥的存放路径。第四行表明服务器端不需要客 户端提供证书这是一个单向认证。

将指定文件复制到指定目录并更改权限为ldap所有,同时保证安全性。

cp /etc/pki/CA/cacert.pem /etc/openldap/cacerts/ CA根證書

#cp server.cert /etc/openldap/cacerts/slapdcert1.pem

cp /etc/pki/tls/misc/newcert.pem /etc/openldap/cacerts/slapdcert1.pem

#chown ldap :ldap slapdcert1.pem àldap用户所有

#cp server.key /etc/openldap/cacerts/slapdkey1.pem à用户可读

cp /etc/pki/tls/misc/newkey.pem /etc/openldap/cacerts/slapdkey1.pem (這個才是證書對應的私鑰)

#chown ldap:ldap slapdkey1.pem

#chmod 400 slapdkey1.pem à密钥文件很重要只有ldap用户可读

复制选项也要改变因为SSL使用636安全通道。更改slapd.conf文件如下:

replica uri=ldaps://辅助服务器名:636

辅助服务器名一定要和证书中的FQDN名一致否则不能正常通信,安全端口更改为636。去除starttls=critical这一句话。 <5>LDAP客户端配置支持安全通信。

同理LDAP客户端也要配置支持LDAPS实现安全通信。

将根CA证书分发给每一个客户端并存放在相应目录。配置/etc/ldap.conf和

/etc/openldap/ldap.conf文件支持SSL。

(1)/etc/ldap.conf文件配置更改

去"#"并添加以下四行

ssl on (启用ssl使用636端口)

ssl start\_tls

tls\_checkpeer yes 检查对等体

tls\_cacertfile /etc/openldap/cacerts/cacert.pem 根CA文件路径

pam\_password md5 密码md5认证

(2)/etc/openldap/ldap.conf文件配置更改

URI Idaps://主服务器器完全名 Idaps://辅助服务器完全名(添加S)

BASE dc=boy,dc=com

TLS\_CACERT /etc/openIdap/cacerts/cacert.pem

TLS REQCERT demand à客户端必须要求服务器端证书

客户端测试连接命令:

openssl s\_client –connect 服务器完全名: 636 –state –CAfile

/etc/openldap/cacerts/cacert.pem

openssl s\_client -connect extmail.nsk.northstar.com.tw:636 -state -CAfile /etc/openldap/cacerts/cacert.pem

测试成功代码为0

verify return code:0(ok)

重启service nscd restart

ldapsearch –x –LLL (–H ldaps://CA:636)

getent passwd

netstat –an | grep 636

通过以上三个命令查看服务是否成功。

LDAPS 采用636通道,安装完毕可关闭389普通服务端口

問題:

# ldapsearch -x -LLL -H [ldaps://CA:636](http://blog.csdn.net/zhxue123/article/details/7409996)

如直接用IP,可能出现下面的报错,这是由于IP和前面CN=CA不一致:

ldap\_bind: Can't contact LDAP server (-1)

additional info: TLS: hostname does not match CN in peer certificate

這是指主機名稱與CN里設置的不一至,應該保證主機名,CN一置,實驗時可以候必/etc/hosts文件,固定主機名的解析。 补充:

LDAP密码更改

 $(1)$  Idappasswd  $-x -D$ "cn=admin,ou=People,dc=boy,dc=com " -W 'uid=admin,

ou=People,dc=boy,dc=com' –S

上面是LDAP用户改密码的标准格式

(2)/etc/ldap.secret 文件。

该文件是绑定管理员的密码设置应用于LDAP。该文件需手工编写存放有资格修

改用户密码的LDAP管理员密码。要使该文件生效还必须在/etc/ldap.conf 文件中

设置rootbinddn uid=admin,ou=People,dc=boy,dc=com

这样客户端就可以使用passwd 命令修改密码。但是必须注意如果本地/etc/passwd中有同名帐户的话则该本地,本地没有 同名用户则改远程LDAP服务器数据库中的用户密码。

(3)辅助服务器中的updateref指令对超级管理员无效。

updateref ldap://LDAP.boy.com :636

表明该辅助服务器只能读不能"写"只能查询不能更改数据

普通用户向辅助服务器修改数据会出现Referral :ldaps://LDAP.boy.com :636

但对超级管理员才cn=Manager, dc=boy,dc=com 无效。

1、修改用户密码,用户需要有userPassword项了。

# ldappasswd -x -D "cn=Manager,dc=igoo,dc=cn" -W "uid=miaohongzhi,ou=People,dc=igoo,dc=cn" -S New password:

Re-enter new password:

Enter bind password:

Result: Success (0)

注意:"Enter bind password" 是"cn=Manager,dc=igoo,dc=cn"管理员的密码。

2、删除命令ldapdelete

# ldapdelete -x -D "cn=Manager,dc=igoo,dc=cn" -W "uid=ldapuser01,ou=People,dc=igoo,dc=cn"

3、管理员密码更改

# slappasswd

New password

Re-enter new password

{SSHA}83DJ4KVwqlk1uh9k2uDb8+NT1U4RgkEs

再copy到 /path/to/sldap.conf 的 rootpw 即可,重启使用配置文件生效

4、通过ldapmodify修改条目

# cat modify.ldif

dn: uid=ldapuser01,ou=People,dc=igoo,dc=cn

changetype: modify

replace: loginShell

loginShell: /bin/false

还可以使用LDAP管理工具: phpLDAPadmin, LDAP Browser&Editor 暂未进行测试

4. 定时备份

# vi /root/ldapbackup.sh

#!/bin/bash

Date=`date +%Y%m%d`

slapcat > /root/ldapdata.ldif.\$Date

# chmod 700 /root/ldapbackup.sh; crontab -e

30 0 \* \* \* /root/ldapbackup.sh

设备登录限制

LDAP用户登录客户端除了可以使用host属性

(1)服务器上数据库中LDAP用户添加host属性可以登录指定主机

dn:uid=testuser,ou=People,dc=boy,dc=com

uid: testuser

cn: testuser

objectClass:account

objectClass:posixAccount

objectClass:shadowAccount

loginShell:/bin/bash

uidNumber:1001

gidNumber:1001

homeDirectory:/home/user1

host:client1.boy.com

host:client2.boy.com

客户端client1.boy.com /etc/ldap.conf 配置 #check the 'host' attribute for access control #Default is no;if set to yes,and user has no #value for the host attribute,and pam\_ldap is #configured for will not be allowed to login.

pam\_check\_host\_ attr yes

(2) 也可以反过来针对每一个客户端主机来指定可以登录的用户

LDAP数据库中例:

dn:cn=client1.boy.com,ou=Hosts,dc=boy,dc=com

ipHostNumber: 192.168.10.7

cn:client1.boy.com

objectClass:ipHost

objectClass:device

objectClass:extensibleObject

uniqueMember:uid=root,ou=People,dc=boy,dc=com

uniqueMember:uid=testuser,ou=People,dc=boy,dc=com

客户端配置/etc/ldap.conf文件

pam\_groupdn cn=client1.boy.com,ou=Hosts,dc=boy,dc=com

## pam\_member\_attribute uniquemember

其实还可以做更简单的配置在客户端主机上修改/etc/ldap.conf文件来限定搜索

LDAP服务器目录树的范围

/etc/ldap.conf

nss\_base\_passwd ou=IT,ou=People,dc=boy,dc=com

nss\_base\_shadow ou=IT,ou=People,dc=boy,dc=com

nss\_base\_group ou=IT,ou=Group,dc=boy,dc=com

这样LDAP帐户在登录时会限定绑定服务器数据库的范围在IT 部。

用ACL来控制用户访问LDAP数据库的权限

LDAP中存放的数据不多,但大多是非常敏感、重要的数据,因此,必须对访问进行严格的控制,不同的用户能够访问不 同的数据。Openldap使用ACL访问控制列表来实现权限的控制。

经典访问控制在LDAP服务器端/etc/openldap/slapd.conf文件中access设置

access to attrs=userPassword

by anonymous auth

by dn= "cn=Manager,dc=boy,dc=com" write

by dn="uid=admin,ou=People,dc=boy,dc=com" write

by self write

access to \*

by dn="cn=Manager,dc=boy,dc=com" write

by self write

by \* read

使用该配置匿名用户不能查询他人密码,用户admin拥有修改密码特权。

上一篇: [State](http://blog.csdn.net/zhxue123/article/details/7365997)模式

下一篇: [NoSQL](http://blog.csdn.net/zhxue123/article/details/7454861)总结

#### 相关主题推荐 [centos](http://www.csdn.net/tag/centos) [服务器安全](http://www.csdn.net/tag/%E6%9C%8D%E5%8A%A1%E5%99%A8%E5%AE%89%E5%85%A8) [服务器软件](http://www.csdn.net/tag/%E6%9C%8D%E5%8A%A1%E5%99%A8%E8%BD%AF%E4%BB%B6) [编程语言](http://www.csdn.net/tag/%E7%BC%96%E7%A8%8B%E8%AF%AD%E8%A8%80) [配置管理](http://www.csdn.net/tag/%E9%85%8D%E7%BD%AE%E7%AE%A1%E7%90%86)

## 相关博文推荐

[CentOS](http://blog.csdn.net/wh921021/article/details/22728175) Basic XLib fu... iOS 5 and the control of the control of the control of the control of the control of the control of the control of the control of the control of the control of the control of the control of the con

Java [理论与实践:](http://blog.csdn.net/working_brain/article/details/22713537) 正确使用 Vol... [新手指南HTML5/CSS3](http://blog.csdn.net/u013362214/article/details/22711625) - 12的...

[上次的博文中Java修炼](http://blog.csdn.net/u014050373/article/details/22708053) 之 基础篇 (一... コンティング トランス 上次的博文中Java修炼 之 基础篇 (一... [上次的博文中Java修炼](http://blog.csdn.net/u014050373/article/details/22708039) 之 基础篇(一... コンティング トランス 上次的博文中Java修炼 之 基础篇(一...

<span id="page-17-0"></span>查看评论

暂无评论

### 您还没有[登录](javascript:void(0);),请[登录]或[[注册](http://passport.csdn.net/account/register?from=http%3A%2F%2Fblog.csdn.net%2Fzhxue123%2Farticle%2Fdetails%2F7409996)]

\* 以上用户言论只代表其个人观点,不代表CSDN网站的观点或立场

### [核心技术类目](http://www.csdn.net/tag/)

[全部主题](http://www.csdn.net/tag) [Java](http://www.csdn.net/tag/Java) [VPN](http://www.csdn.net/tag/vpn) [Android](http://www.csdn.net/tag/android) [iOS](http://www.csdn.net/tag/ios) [ERP](http://www.csdn.net/tag/erp) [IE10](http://www.csdn.net/tag/ie10) [Eclipse](http://www.csdn.net/tag/eclipse) [CRM](http://www.csdn.net/tag/crm) [JavaScript](http://www.csdn.net/tag/javascript) [Ubuntu](http://www.csdn.net/tag/ubuntu) [NFC](http://www.csdn.net/tag/nfc) [WAP](http://www.csdn.net/tag/wap) [jQuery](http://www.csdn.net/tag/jquery) [数据库](http://www.csdn.net/tag/%E6%95%B0%E6%8D%AE%E5%BA%93) [BI](http://www.csdn.net/tag/bi) [HTML5](http://www.csdn.net/tag/html5) [Spring](http://www.csdn.net/tag/spring) [Apache](http://www.csdn.net/tag/apache) [Hadoop](http://www.csdn.net/tag/hadoop) [.NET](http://www.csdn.net/tag/.net) [API](http://www.csdn.net/tag/api) [HTML](http://www.csdn.net/tag/html) [SDK](http://www.csdn.net/tag/sdk) [IIS](http://www.csdn.net/tag/iis) [Fedora](http://www.csdn.net/tag/fedora) [XML](http://www.csdn.net/tag/xml) [LBS](http://www.csdn.net/tag/lbs) [Unity](http://www.csdn.net/tag/unity) [Splashtop](http://www.csdn.net/tag/splashtop) [UML](http://www.csdn.net/tag/uml) [components](http://www.csdn.net/tag/components) [Windows](http://www.csdn.net/tag/windowsmobile) Mobile [Rails](http://www.csdn.net/tag/rails) [QEMU](http://www.csdn.net/tag/qemu) [KDE](http://www.csdn.net/tag/kde) [Cassandra](http://www.csdn.net/tag/cassandra) [CloudStack](http://www.csdn.net/tag/cloudstack) [FTC](http://www.csdn.net/tag/ftc) [coremail](http://www.csdn.net/tag/coremail) [OPhone](http://www.csdn.net/tag/ophone) [CouchBase](http://www.csdn.net/tag/couchbase) [云计算](http://www.csdn.net/tag/%E4%BA%91%E8%AE%A1%E7%AE%97) [iOS6](http://www.csdn.net/tag/iOS6) [Rackspace](http://www.csdn.net/tag/rackspace) [Web](http://www.csdn.net/tag/webapp) App [SpringSide](http://www.csdn.net/tag/springside) [Maemo](http://www.csdn.net/tag/maemo) [Compuware](http://www.csdn.net/tag/compuware) [大数据](http://www.csdn.net/tag/%E5%A4%A7%E6%95%B0%E6%8D%AE) [aptech](http://www.csdn.net/tag/aptech) [Perl](http://www.csdn.net/tag/perl) [Tornado](http://www.csdn.net/tag/tornado) [Ruby](http://www.csdn.net/tag/ruby) [Hibernate](http://www.csdn.net/hibernate) [ThinkPHP](http://www.csdn.net/tag/thinkphp) [Spark](http://www.csdn.net/tag/spark) [HBase](http://www.csdn.net/tag/hbase) [Pure](http://www.csdn.net/tag/pure) [Solr](http://www.csdn.net/tag/solr) [Angular](http://www.csdn.net/tag/angular) Cloud [Foundry](http://www.csdn.net/tag/cloudfoundry) [Redis](http://www.csdn.net/tag/redis) [Scala](http://www.csdn.net/tag/scala) [Django](http://www.csdn.net/tag/django) [Bootstrap](http://www.csdn.net/tag/bootstrap)

更多 0

[公司简介](http://www.csdn.net/company/about.html) | [招贤纳士](http://www.csdn.net/company/recruit.html) | [广告服务](http://www.csdn.net/company/marketing.html) | [银行汇款帐号](http://www.csdn.net/company/account.html) | [联系方式](http://www.csdn.net/company/contact.html) | [版权声明](http://www.csdn.net/company/statement.html) | [法律顾问](http://www.csdn.net/company/layer.html) | [问题报告](mailto:webmaster@csdn.net) | [合作伙伴](http://www.csdn.net/friendlink.html) | [论坛反馈](http://bbs.csdn.net/forums/Service)

[客服](http://wpa.qq.com/msgrd?v=3&uin=2355263776&site=qq&menu=yes)1 [客服](http://wpa.qq.com/msgrd?v=3&uin=2251809102&site=qq&menu=yes)2 [微博客服](http://e.weibo.com/csdnsupport/profile) [webmaster@csdn.net](mailto:webmaster@csdn.net) 400-600-2320

京 ICP 证 070598 号

北京创新乐知信息技术有限公司 版权所有

江苏乐知网络技术有限公司 提供商务支持

Copyright © 1999-2014, CSDN.NET, All Rights Reserved